# Motorized Shades

Featuring Z-Wave Technology

# Owner's Manual

*[images of all 3 remotes]*

This application is for 900Band ZWAVE Low Power Remote Model #: MCZ1 FCC ID: DWNMCZ IC:12049A-MCZ

# **Contents**

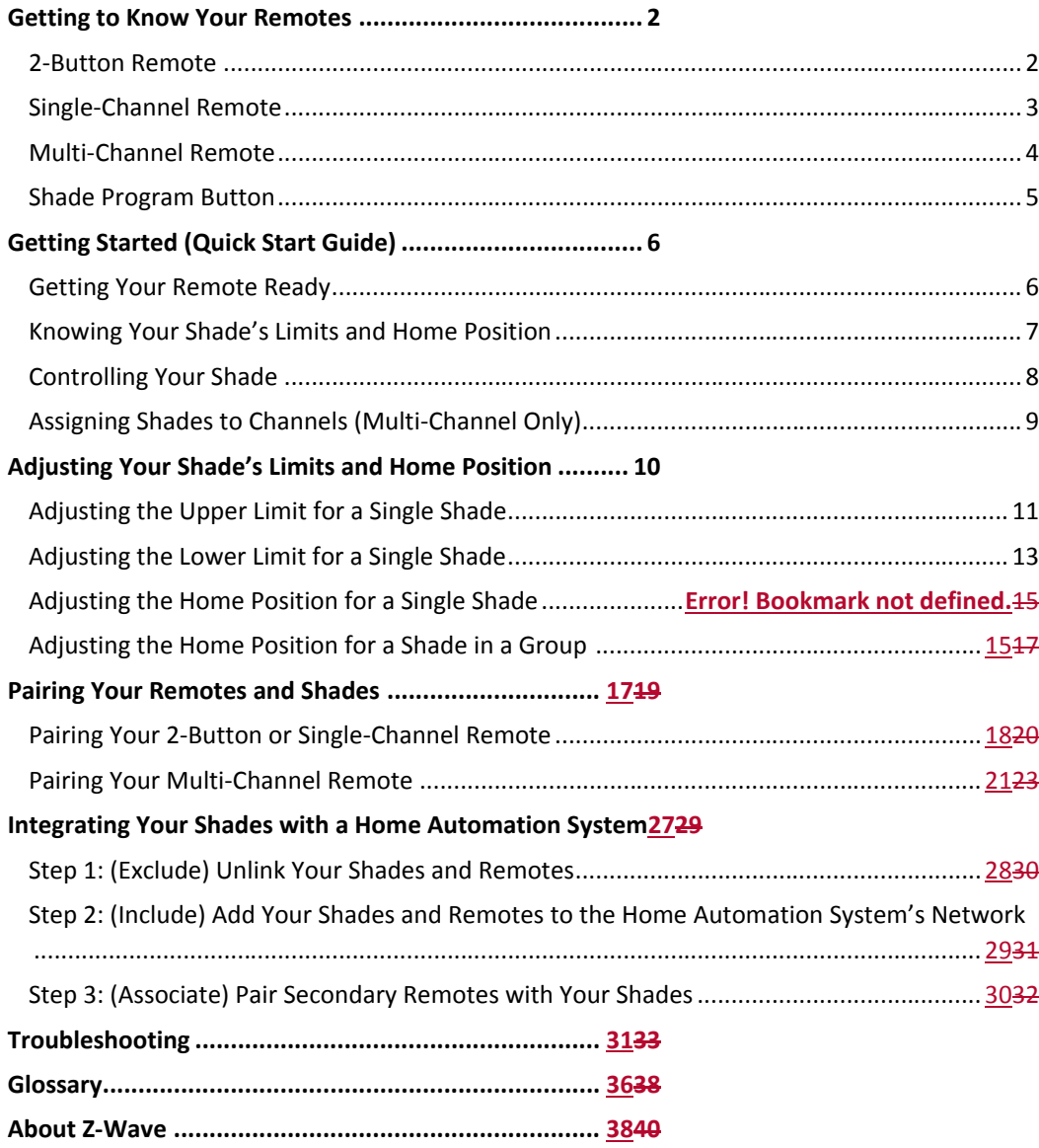

# <span id="page-2-0"></span>**Getting to Know Your Remotes**

### <span id="page-2-1"></span>2-Button Remote

The 2-button remote can control up to 12 shades at once.

*[remote front image with labels/arrows for buttons]*

*[remote back image with labels/arrows for buttons]*

### <span id="page-3-0"></span>Single-Channel Remote

The single-channel remote can control up to 12 shades at once.

*[remote front image with labels/arrows for buttons]*

*[remote back image with labels/arrows for buttons]*

### <span id="page-4-0"></span>Multi-Channel Remote

The multi-channel remote can control up to 12 channels, with a maximum of 24 individual shades. (Think of a channel as a grouping of shades. Each channel can include a single shade or multiple shades.)

*[remote front image with labels/arrows for buttons]*

*[remote back image with labels/arrows for buttons]*

*<callout>* Learn how to create groups and assign shades to channels on page X!

### <span id="page-5-0"></span>Shade Program Button

The program button on the shade's headrail or motor end lets you move your shade without a remote. It's also used to perform various programming functions, discussed later in this manual.

*[images of shade button on cellular endcap and solar motor end]*

# <span id="page-6-0"></span>**Getting Started (Quick Start Guide)**

### <span id="page-6-1"></span>Getting Your Remote Ready

### For the 2-Button or Single-Channel Remote

Pull out the plastic strip on the back of the remote. Your remote is now ready to use!

*[images of both remotes]*

### For the Multi-Channel Remote

#### *Inserting Batteries*

- 1. Remove the battery door.
- 2. Insert 2 AAA batteries.
- 3. Replace the battery door.

*[image of adding batteries]*

### <span id="page-7-0"></span>Knowing Your Shade's Limits and Home Position

To help you get started quickly and easily, we set your shade up with predefined positions.

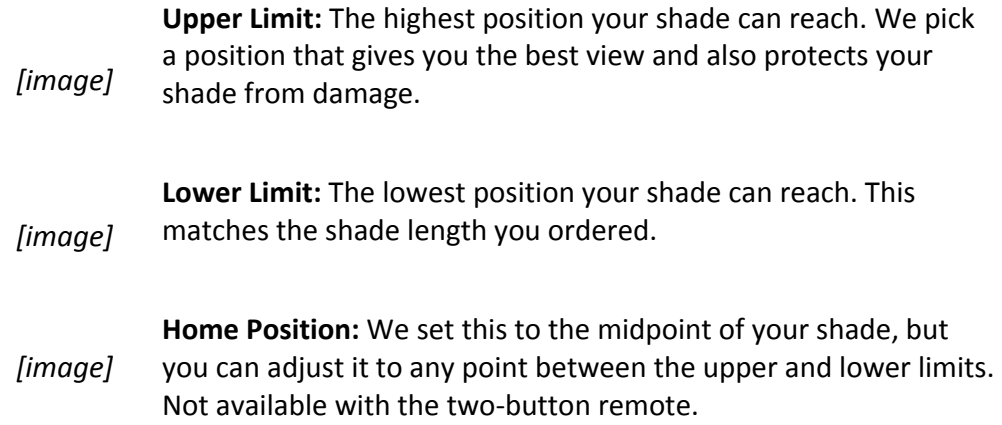

You can adjust each of these to fit the needs of your home—just follow the instructions in the **Adjusting Your Shade's Limits and Home Position** section.

### <span id="page-8-0"></span>Controlling Your Shade

We pre-programmed your remotes to operate your shades.

If the instructions below don't work, refer to the **Troubleshooting** section on page X.

#### **Note**

If you have a multi-channel remote, you'll need to select your channel before performing any of the commands below.

### Open Your Shade Completely

Press and **release** the UP button.

### Close Your Shade Completely

Press and **release** the DOWN button.

### Raise or Lower Your Shade

Press and **hold** the UP button to move the shade up. Press and **hold** the DOWN button to move the shade down. Releasing the button will stop the shade.

### Stop Your Shade While It's Moving

While your shade is moving up, press and release the DOWN button or the HOME button.

While your shade is moving down, press and release the UP button or the HOME button.

### Move Your Shade to the Home or Favorite Position

Press and release the HOME button.

Not available with the two-button remote.

### <span id="page-9-0"></span>Assigning Shades to Channels (Multi-Channel Only)

If you bought your shades and multi-channel remote at the same time, your shades arrive already paired with your multi-channel remote. However, you'll need to assign each shade to a channel (or multiple channels) to control them.

- 1. Press and hold the RIGHT/MENU button for 2 seconds to enter the menu.
- 2. Select CHANNEL.
- 3. Scroll up and down to select the shade you want to assign to a channel.
- 4. Scroll left and right to select the channel you want to assign the shade to.
- 5. Press and hold the RIGHT/MENU button for 2 seconds.

A checkmark will appear next to the shade.

6. Repeat steps 1–5 for each shade.

# <span id="page-10-0"></span>**Adjusting Your Shade's Limits and Home Position**

Use the instructions in this section to adjust your shade's upper and lower limits or home (favorite) position.

#### **Note**

If you don't press any buttons for 20 seconds while you're making these adjustments, the remote will time out. If that happens, just start the process over.

### <span id="page-11-0"></span>Adjusting the Upper Limit

Don't attempt to move the upper limit to a position higher than the preset limit that could damage your shade or prematurely drain the batteries.

### For the 2-Button or Single-Channel Remote

#### **Before You Start**

If you're using your remote to control a group of shades, you'll first need to target the specific shade that you want to adjust the upper limit for. To do that, perform the following steps first:

- 1. On the remote, press and release the program button on the back.
- 2. On the shade, press and hold the program button for 3 seconds. The shade LED will flash green and the shade will jog.
- *[image of targeting process]*
	- 1. On the remote, press and release the UP button.

Wait until the shade reaches its preset upper limit.

2. Press and hold the UP and DOWN buttons at the same time for 3 seconds. When the remote LED turns amber, release both buttons.

The shade will jog. This means you've entered programming mode.

- 3. Use the UP or DOWN buttons to move your shade to the new upper limit.
- 4. Press and hold the UP and DOWN buttons at the same time for 3 seconds. When the remote LED turns amber, release both buttons.

The shade will jog. This means you've set your new upper limit!

### For the Multi-Channel Remote

- 1. On the remote, press and hold the RIGHT/MENU button for 2 seconds to enter the menu.
- 2. Select SETUP > LIMITS.
- 3. Press and hold the RIGHT/MENU button for 2 seconds to proceed past the warning message.
- 4. Select the shade you want to set the upper limit for.
- 5. With UPPER selected, press and hold the RIGHT/MENU button for 2 seconds.

If the shade isn't already at the current upper limit, it will move to that position and put the shade into programming mode. If the shade is already at the current upper limit, it will jog.

- 6. Use the UP and DOWN buttons to set your desired upper limit.
- 7. Press and release the RIGHT/MENU button to set the upper limit. The shade will jog. This means you've set your new upper limit!

### <span id="page-13-0"></span>Adjusting the Lower Limit

Don't attempt to move the lower limit to a position below the preset limit—that could damage your shade or prematurely drain the batteries.

### For the 2-Button or Single-Channel Remote

#### **Before You Start**

If you're using your remote to control a group of shades, you'll first need to target the specific shade that you want to adjust the lower limit for. To do that, perform the following steps first:

- 1. On the remote, press and release the program button on the back.
- 2. On the shade, press and hold the program button for 3 seconds. The shade LED will flash green and the shade will jog.
- *[image of targeting process]*
	- 1. On the remote, press and release the DOWN button.

Wait until the shade reaches its preset lower limit.

2. Press and hold the UP and DOWN buttons at the same time for 3 seconds. When the remote LED turns amber, release both buttons.

The shade will jog. This means you've entered programming mode.

- 3. Use the UP and DOWN buttons to move your shade to the new lower limit.
- 4. Press and hold the UP and DOWN buttons at the same time for 3 seconds. When the remote LED turns amber, release both buttons.

The shade will jog. This means you've set your new lower limit!

### For the Multi-Channel Remote

- 1. Press and hold the RIGHT/MENU button for 2 seconds to enter the menu.
- 2. Select SETUP > LIMITS.
- 3. Press and hold the RIGHT/MENU button for 2 seconds to proceed past the warning message.
- 4. Select the shade you want to set the upper limit for.
- 5. Scroll to LOWER, then press and hold the RIGHT MENU button for 2 seconds.

If the shade isn't already at the current lower limit, it will move to that position and put the shade into programming mode. If the shade is already at the current upper limit, it will jog.

6. Use the UP or DOWN buttons to set your desired lower limit.

Don't attempt to move the lower limit to a position below the preset limit—that could damage your shade or prematurely drain the batteries.

7. Press and release the RIGHT/MENU button to set the lower limit. The shade will jog. This means you've set your new upper limit!

### <span id="page-15-0"></span>Adjusting the Home Position

Before you start, decide whether you want to adjust your upper or lower limit. If you do, make those changes first—moving those limits will reset your home position.

Remember that the home position isn't available with the 2-button remote.

### For the Single-Channel Remote

#### **Before You Start**

If you're using your remote to control a group of shades, you'll first need to target the specific shade that you want to adjust the home position for. To do that, perform the following steps first:

- 1. On the remote, press and release the program button on the back.
- 2. On the shade, press and hold the program button for 3 seconds. The shade LED will flash green and the shade will jog.

*[image of targeting process]*

- 1. Find your single-channel remote and the 2-button remote for each shade in the group. Make sure you know which 2-button remote controls which shade.
- 2. On the back of the single-channel remote, press and release the program button.

The remote LED will flash green.

3. On one shade in the group, press and hold the program button for 3 seconds. When the LED flashes green, release the button.

The shade will jog.

4. On the 2-button remote for the shade you're adjusting, use the UP and DOWN buttons to move the shade to your new home position.

5. On the single-channel remote, press and hold the HOME button for 3 seconds. When the remote LED turns amber, release the button.

The shade will jog. This means you've set your new home position on that shade!

6. Repeat steps 3–5 for the remaining shades in the group that you want to adjust.

### For the Multi-Channel Remote

- 1. Press and hold the RIGHT/MENU button for 2 seconds to enter the menu.
- 2. Select SETUP > SET HOME.
- 3. Select the shade you want to set the home position for.
- 4. Use the UP or DOWN buttons to move the shade to your new home position. This can be anywhere between the upper and lower limits.
- 5. Press and hold the HOME button until the shade jogs.
- 6. You've set your new home position!

# <span id="page-17-0"></span>**Pairing Your Remotes and Shades**

We pre-programmed your remotes to operate your shades. However, you might decide to adjust the pairing—for example, you might lose a remote and need to pair a new one, or you might buy an additional remote after your initial purchase. In cases like this, this section shows you how to pair remotes and shades for a variety of control scenarios.

**To make the instructions easy to follow, steps for the multi-channel remote are split out into their own section.**

#### **Note**

If you don't press any buttons for 20 seconds while you're making these adjustments, the remote will time out. If that happens, just start the process over.

### <span id="page-18-0"></span>Pairing Your 2-Button or Single-Channel Remote

The two-button and single-channel remote behave almost identically. The only difference between these remotes is that the single-channel remote has a home button, while the two-button remote doesn't.

In this section, we cover pairing instructions for either the two-button or singlechannel remote. So while the remote images shown might not match the remote your using, the steps will still work for you.

### Pair a New Remote with a Single Shade

- 1. Reset the remote to make sure you start with a clean slate:
	- a. Press and hold the program button on the back of the remote for 15 seconds. When the LED stops flashing, release the button.

The remote LED will flash green, amber, red, and then turn off.

2. On the shade, press and hold the program button for 7 seconds. When the LED flashes green and amber and the shade jogs, release the button.

The shade LED will turn solid amber and then turn off. The shade is now ready to be paired with a new remote.

3. On the back of the remote, quickly press and release the program button twice.

The remote LED will flash amber and green.

4. On the shade, press and hold the program button for 3 seconds. When the LED flashes green, release the button.

The shade will jog once, and all LEDs will turn off. The shade is now paired with the remote!

### Pair a Remote with a Group of Shades

If you want to control a group of shades with one remote, follow these steps.

Before you start, decide which remote you want to control the group (known as the group remote). Note that you won't be able to control an individual shade with the group remote after you perform these steps.

- 1. Remove the current pairing between the remote and shade:
	- a. Press and hold the program button on the back of the remote for 15 seconds. When the LED stops flashing, release the button.

The remote LED will flash green, amber, red, and then turn off.

- b. On the shade associated with the remote, press and hold the program button for 7 seconds. When the shade jogs, release the button.
- c. Repeat steps a–b for each remote.
- 2. Pair the group remote with the shade group:
	- a. On the group remote, quickly press and release the program button on the back twice.

The remote LED will flash amber and green.

b. On one of the shades in the group, press and hold the program button for 3 seconds. When the LED flashes green, release the button.

The shade will jog once, and the shade LED will turn off. The shade is now paired with the remote!

c. Repeat steps a–b for each shade in the group.

If you want to control each shade individually as well as in a group, follow the steps in the next section.

### Pair a Secondary Remote with a Single Shade in a Group of Shades

You might want to control a group of shades with a group (primary) remote, but still be able to control each shade with an individual (secondary) remote. To do that, follow these steps.

> *[image]* **Primary Remote** *[image]* **Secondary Remote**

Controls the group

Controls a single shade in the group

1. On the primary remote, quickly press and release the program button on the back twice.

The remote LED will flash amber and green.

2. On the secondary remote, press and hold the program button on the back for 3 seconds. When the LED flashes green, release the button.

The LEDs on the primary and secondary remotes will flash green and then turn off.

- 3. On the secondary remote, press and release the program button on the back. The remote LED will flash green.
- 4. On the shade, press and hold the program button for 3 seconds. When the LED flashes green, release the button.

The LED on the secondary remote will turn green, and the shade will jog once. Both the primary and secondary remotes will now control the shade!

5. Repeat steps 1–4 for each shade you want to control with a secondary remote.

### <span id="page-21-0"></span>Pairing Your Multi-Channel Remote

### Pair a New Remote with a Single Shade

If you bought a new remote, or if you lost or damaged your old remote, follow these steps to pair your shade with a new one.

- 1. Remove the current pairing between the remote and shade:
	- a. On the remote, press and hold the RIGHT/MENU button for 2 seconds to enter the menu, then select ZWAVE > RESET > LIKE NEW.
	- b. On the shade associated with the remote, press and hold the program button for 7 seconds. When the shade jogs, release the button.
- 2. Press and hold the RIGHT/MENU button for 2 seconds to enter the menu.
- 3. Select Z WAVE > INCLUDE.

The remote is now ready to be paired with the shade.

4. On the shade you want to pair, press and hold the program button for 3 seconds. When the LED flashes green, release the button.

The remote's screen will indicate that the shade is now paired with the remote!

5. Assign the shade to a channel by following the steps on page X.

### Pair a Remote with a Group of Shades

If your remote isn't already paired with your shade group, or if you want to adjust the group, follow these steps.

- 1. For each shade in the group, unlink the remote currently paired with it:
	- a. On the remote, press and hold the program button on the back for 15 seconds. When the LED stops flashing, release the button.

The LED will flash green, amber, red, and then turn off.

b. On the shade, press and hold the program button for 7 seconds. When the LED flashes red, then release.

The shade will jog once.

- 2. On the multi-channel remote, select the channel you want to work with.
- 3. Press and hold the RIGHT/MENU button for 2 seconds to access the programming options.
- 4. Scroll to ZWAVE and press and release the RIGHT/MENU button.
- 5. Scroll to INCLUDE and press and release the RIGHT/MENU button.

The screen will display "INCLUDE. PRESS DEVICE."

6. On the shade you want to pair, press and hold the program button for 3 seconds.

The screen will display JOINED # SHADE #. The shade is now paired with the remote!

7. Repeat steps 2–6 for each shade in the group.

If you want to control each shade individually as well as in a group, follow the steps in the next section.

### Pair a Secondary Remote with a Single Shade in a Group of Shades

You might want to control shades as a group, but still be able to control each shade individually with a secondary remote. To do that, follow these steps.

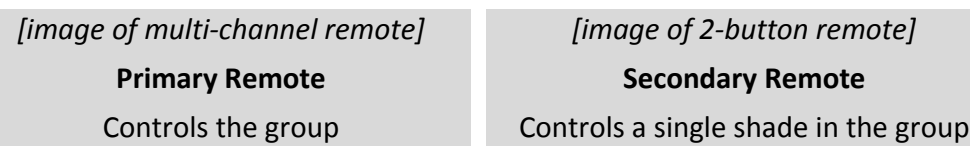

- 1. On the primary remote, quickly press and release the program button on the back twice.
- 2. On the secondary remote, press and hold the program button for 3 seconds. When the LED flashes green, release the button. The LED on the secondary remotes will flash green and then turn off.

3. On the secondary remote, press and release the program button on the back.

The LED will flash green.

4. On the shade, press and hold the program button for 3 seconds. When the LED flashes green, release the button.

The LED on the secondary remote will turn green, and the shade will jog once. Both the primary and secondary remotes will now control the shade!

5. Repeat steps 1–4 for each shade you want to control individually.

#### REMOVING A SHADE FROM THE CONTROLLER

- 1. Press and hold the menu/> button for two seconds to enter menu screen
- 2. Select Z WAVE by pressing the menu/> button
- 3. Select EXCLUDE by pressing the menu/> button
	- a. Remote is now listening and ready to remove a shade
- 4. On shade, press and hold the program button until the green light starts to flash (approximately 3 seconds), then release.
- 5. Successful *inclusion* is indicated on screen showing shade removed

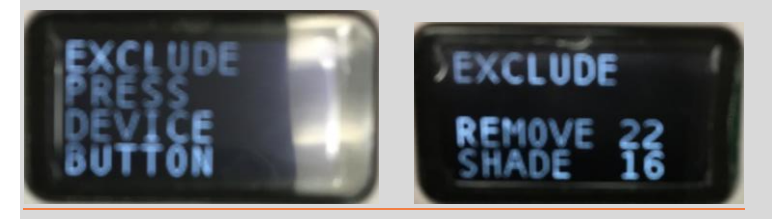

#### ADDING A SECONDARY REMOTE TO THE MULTI CHANNEL REMOTE

- 1. Press and hold the menu/> button for two seconds to enter menu screen
- 2. Select Z WAVE by pressing the menu/> button
- Select INCLUDE by pressing the menu/> button
	- a. Remote is now listening and ready to add a shade
- 4. On REMOTE, press and hold the program button until the green light starts to flash (approximately 3 seconds), then release.
- 5. Successful inclusion is indicated on screen showing REMOTE joined

### Clear All Channels

If you want to clear all your current channel assignments and start over with assigning shades to channels, follow the steps below. Clearing channels removes the shades from the remote, but it doesn't remove the shades from the network. To add the shades back to the remote, see the **Pairing Your Remote with a Single Shade** section.

- 1. Press and hold the menu/> button for two seconds to enter menu screen
- 2. Select CHANNEL by pressing menu/> button
- 3. There are two scrolling options,
	- a. Use the up and down arrow buttons to scroll thru the list of shades
	- b. Use the left and right arrow buttons to scroll thru the Channels.
- 4. Once you have selected the channel and the shade that is to be applied to that channel, press and hold the menu/> button for two seconds until a check mark appears.
- 1. Press and hold the RIGHT/MENU button for 2 seconds to access the programming options.
- 1. Scroll to SETUP and press and release the RIGHT/MENU button.
- 1. Scroll to CLR CHNLS and press and release the RIGHT/MENU button.
- Scroll to CONFIRM and press the RIGHT/MENU button.

### Pair a Multi-Channel Remote with an Existing Shade Network

If you bought a new multi-channel remote and want to pair it with a group of shades that are currently controlled by a single-channel remote, follow these steps.

1. [LEARN function]

2. .

3. .

# <span id="page-26-0"></span>**Integrating Your Shades with a Home Automation System**

Your shades and remotes operate using Z-Wave radio technology, which allows you to control your shades with many popular home automation systems.

To integrate your shades with a home automation system, you'll perform 3 tasks:

- 1. **Exclude:** Unlink your shades and remotes.
- 2. **Include:** Add your shades and remotes to the home automation system's network.
- 3. **Associate:** Pair secondary remotes with your shades.

The following sections walk you through each task.

#### **Note**

If you don't press any buttons for 20 seconds while you're performing these steps, the remote will time out. If that happens, just start the process over.

### <span id="page-27-0"></span>Step 1: (Exclude) Unlink Your Shades and Remotes

- 1. Unlink each 2-button or single-channel remote:
	- a. Press and hold the program button on the back of the remote for 15 seconds until the LED stops flashing.

The remote LED will flash green, amber, red, and then turn off.

- 2. Unlink your multi-channel remote:
	- a. Press and hold the RIGHT/MENU button for 2 seconds to access the programming options.
	- b. Scroll to ZWAVE and press and release the RIGHT/MENU button.
	- c. Scroll to RESET and press and release the RIGHT/MENU button.
	- d. Scroll up to LIKE NEW? and press and release the RIGHT/MENU button.
- 3. On each shade, press and hold the program button for 7 seconds. When the shade jogs, release the button.

All remotes are now unlinked from the shades. However, the shades' upper, lower, and home positions are still set.

### <span id="page-28-0"></span>Step 2: (Include) Add Your Shades and Remotes to the Home Automation System's Network

1. From your home automation system's user interface, select the option to enroll a new Z-Wave device.

See your home automation system's instructions for details. In some cases, you might need to choose "Other Z-Wave Supported Device" or "Lighting Devices."

2. On one of your shades or remotes, press and hold the program button for 3 seconds. When the LED flashes green, release the button.

The shade or remote should appear as a found Z-Wave device in your home automation system's user interface.

- 3. Repeat steps 1–2 for each shade and remote.
- 4. If you have a multi-channel remote, [use the SHIFT function].

#### **Note**

You need to add the shades **and** remotes to your home automation system for the integration process to work correctly.

### <span id="page-29-0"></span>Step 3: (Associate) Pair Secondary Remotes with Your Shades

If you want to be able to control your shades with remotes as well as with your home automation system, follow these steps.

### For the 2-Button or Single-Channel Remote

- 1. On the remote, press and release the program button on the back. The remote LED will flash green.
- 2. On the shade, press and hold the program button for 3 seconds. When the LED flashes green, release the button.

The LEDs on the remote and shade will turn green, then turn off, and the shade will jog.

3. Repeat steps 1–2 for each shade you want to control with a remote.

### For the Multi-Channel Remote

- 1. Primary- Exclude
- 2. Secondary-
- 3. .

# <span id="page-30-0"></span>**Troubleshooting**

### I need to replace the batteries in my shade or remote.

### Replacing Batteries in the Shade

Insert 8 AA lithium batteries per battery case.

*[image]*

### Replacing Batteries in the Two-Button or Single-Channel Remote

Insert a #CR2430 lithium coin battery.

*[image]*

### Replacing Batteries in the Multi-Channel Remote

Insert 2 AAA batteries.

*[image]*

### The programming steps aren't working.

If you don't press any buttons for 20 seconds while you're programming your remote or shade, the remote will time out. If that happens, just start the process over.

### My shade doesn't respond when I press buttons on my remote.

If the LED on the shade doesn't light up when you press a button on the remote, try replacing the battery in the remote first. You'll need a #CR2430 lithium coin battery.

If that doesn't fix the issue, try replacing the batteries in the shade. You'll need 8 AA lithium batteries per battery case.

### The LED on my remote flashes when I press a button.

If you press a button on your remote and the LED flashes:

- **Green:** The battery in your remote is good.
- **Green and amber:** The battery in your remote is low and will need to be changed soon.
- **Green and red:** Replace the battery in your remote with a #CR2430 lithium coin battery.

## The LED on my shade flashes when I press the program button.

If you press the program button on your shade and the LED flashes:

- **Green:** The batteries in your shade are good.
- **Amber:** The batteries in your shade are low and will need to be changed soon.

 **Red:** Replace the batteries in your shade with 8 AA lithium batteries per battery case.

### My shade moves in the opposite direction of the button I pressed on my remote.

If the UP and DOWN buttons on your remote are reversed, follow these steps to switch them back.

- 1. Move the shade to any point between the upper and lower limits.
- 2. Press and release a directional button to set the shade in motion. Then press and release the opposite directional button to stop the shade.
- 3. Press and hold the UP and DOWN buttons for 3 seconds. When the LED turns amber, release both buttons.

The shade will jog, the remote LED will flash green, and the shade LED will flash green and red.

4. Press and hold the UP and DOWN buttons for another 3 seconds. When the LED turns amber, release both buttons.

The shade direction has now been reversed!

### How can I tell whether a remote is primary or secondary?

To tell whether a remote is primary or secondary, quickly press the program button on the back of the remote twice. If the LED is:

- **Flashing amber and green:** Primary remote
- **Solid red:** Secondary remote

### I want to unlink my shades and remotes.

To unlink your shades and remotes and start fresh, follow these steps.

### Unlink All Shades from a Remote

#### *For a 2-Button or Single-Channel Remote*

1. On the remote, press and hold the program button on the back for 15 seconds. When the LED stops flashing, release the button.

The remote LED will flash green, amber, red, and then turn off. All shades are now unlinked from the remote.

#### *For a Multi-Channel Remote*

- 1. 'Exclude'
- 1.
- 2. .
- 3. .

### Unlink All Remotes from a Shade Without Resetting the Shade's Limits

1. On the shade, press and hold the program button for 7 seconds. When the shade jogs, release the button.

The shade LED will go from solid green to flashing green to flashing amber. All remotes are now unlinked from the shade. However, the shade's upper, lower, and home positions are still set.

### Unlink All Remotes from a Shade and Reset the Shade's Limits

1. On the shade, press and hold the program button for 15 seconds. When the shade jogs twice, release the button.

The shade LED will go from solid green to flashing green to flashing amber to rapidly flashing red. All remotes are now unlinked from the shade. The shade's upper, lower, and home positions are now reset to their defaults.

### My shade doesn't go up or down as much as I want it to.

If your shade doesn't reach the upper or lower limit you want, call our customer service team at 1-877-792-0002.

# <span id="page-35-0"></span>**Glossary**

### Jog

Brief up-and-down movement of the shade.

### Pairing Terminology

#### *Exclude*

Unlink your shades and remotes and from a home automation system. It is an act of removing a shade or remte from the network it has been assigned or belongs. The first step in integrating your shades with a home automation system

#### *Include*

Add your shades and remotes together to be apart of or belonging to a network and also to a home automation system. The second step in integrating your shades with a home automation system.

#### *Associate*

Pair a shade with a secondary remotels the last step when setting up a standalone system using our single channel and two button remotes as a group control with individual controls. The last step in integrating your shades with a home automation system.

#### Multi-Channel Remote Features

#### *Channel*

One of twelve "groups" of shades. The shades assigned to a channel are operated at the same time. Each channel can include a single shade or multiple shades. A shade can operate on one or multiple channels.

#### *Find*

A feature of the multi-channel remote that locates existing shades in a network and adds the multi-channel remote as a secondary control.

#### *Learn*

A feature of the multi-channel remote that… an existing shade/control network.

Z-Wave network

### Primary and Secondary Remotes

#### *Primary Remote*

The remote that controls the other devices in your Z-Wave network, it can include and exclude nodes from the Z-Wave network

#### *Secondary Remote*

A remote that has the functionality of a primary remote but with one limitation: it cannot include or exclude nodes from the Z-Wave network

### Z-Wave

A radio frequency protocol for communicating between smart devices.

# <span id="page-37-0"></span>**About Z-Wave**

Z-Wave is a wireless networking protocol for reliable, intelligent home control of all Z-Wave compatible devices. This product can be included and operated in any Z-Wave network with other Z-Wave certified devices from any other manufacturers and/or other applications.

The Z-Wave Alliance (www.z-wavealliance.com) provides a list of manufacturers of Z-Wave compliant devices. Z-Wave was created by Sigma Designs, and more details on the technology can be found at www.z-wave.com.

### FCC Class B-Notice

This device complies with Part 15 of the FCC Rules. Operation is subject to the following two conditions:

- 1. This device may not cause harmful interference.
- 2. This device must accept any interference received, including interference that may cause undesired operation.

**Note:** This equipment has been tested and found to comply with the limits for a Class B digital device, pursuant to Part 15 of the FCC Rules. These limits are designed to provide reasonable protection against harmful interference in a residential installation. This equipment generates, uses, and can radiate radio frequency energy and, if not installed and used in accordance with the instructions, may cause harmful interference to radio communications. However, there is no guarantee that interference will not occur in a particular installation. If this equipment does cause harmful interference to radio or television reception, which can be determined by turning the equipment off and on, the user is encouraged to try to correct the interference by one or more of the following measures:

- Reorient or relocate the receiving antenna.
- Increase the separation between the equipment and receiver.
- Connect the equipment into an outlet on a circuit different from that to which the receiver is connected.
- Consult the dealer or an experienced radio/television technician for help.

**Modifications:** Any modifications made to this device that are not approved by Oracle may void the authority granted to the user by the FCC to operate this equipment.

For advanced technical information, contact customer service at 1-877-792-0002.

**Formatted:** Space After: 6 pt

### IC Statement

#### **English:**

*This device complies with Industry Canada 's license-exempt RSSs. Operation is subject to the following two conditions:*

*(1) This device may not cause interference; and* 

*(2) This device must accept any interference, including interference that may cause* 

*undesired operation of the device.*

#### **French:**

*Le présent appareil est conforme aux CNR d'Industrie Canada applicables aux appareils radio exempts de licence. L'exploitation est autorisée aux deux conditions suivantes : (1) l'appareil ne doit pas produire de brouillage, et (2) l'utilisateur de l'appareil doit accepter tout brouillage radioélectrique subi, même si le brouillage est susceptible d'en compromettre le fonctionnement.*